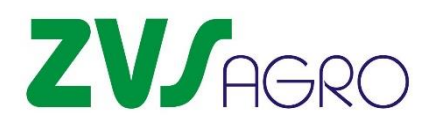

Юр.адрес: 238563, Калининградская область, город<br>Светлогорск, улица Яблоневая, дом 7 к 47<br>Склады: г. Москва и Московская область Светлогорск, улица Яблоневая, дом 7 к 47 Склады: г. Москва и Московская область e-mail: ZVS-AGRO@mail.ru tel.: **8(495) 762 70 09** web.: **[zvsagro.ru](https://zvsagro.ru/index/dozator_dlja_vnesenija_konservanta/0-58)**

## *ДОЗАТОР ЭЛЕКТРОННЫЙ ДЛЯ ВНЕСЕНИЯ КОНСЕРВАНТА В СИЛОСНУЮ И СЕНАЖНУЮ МАССЫ*

## Инструкция по эксплуатации.

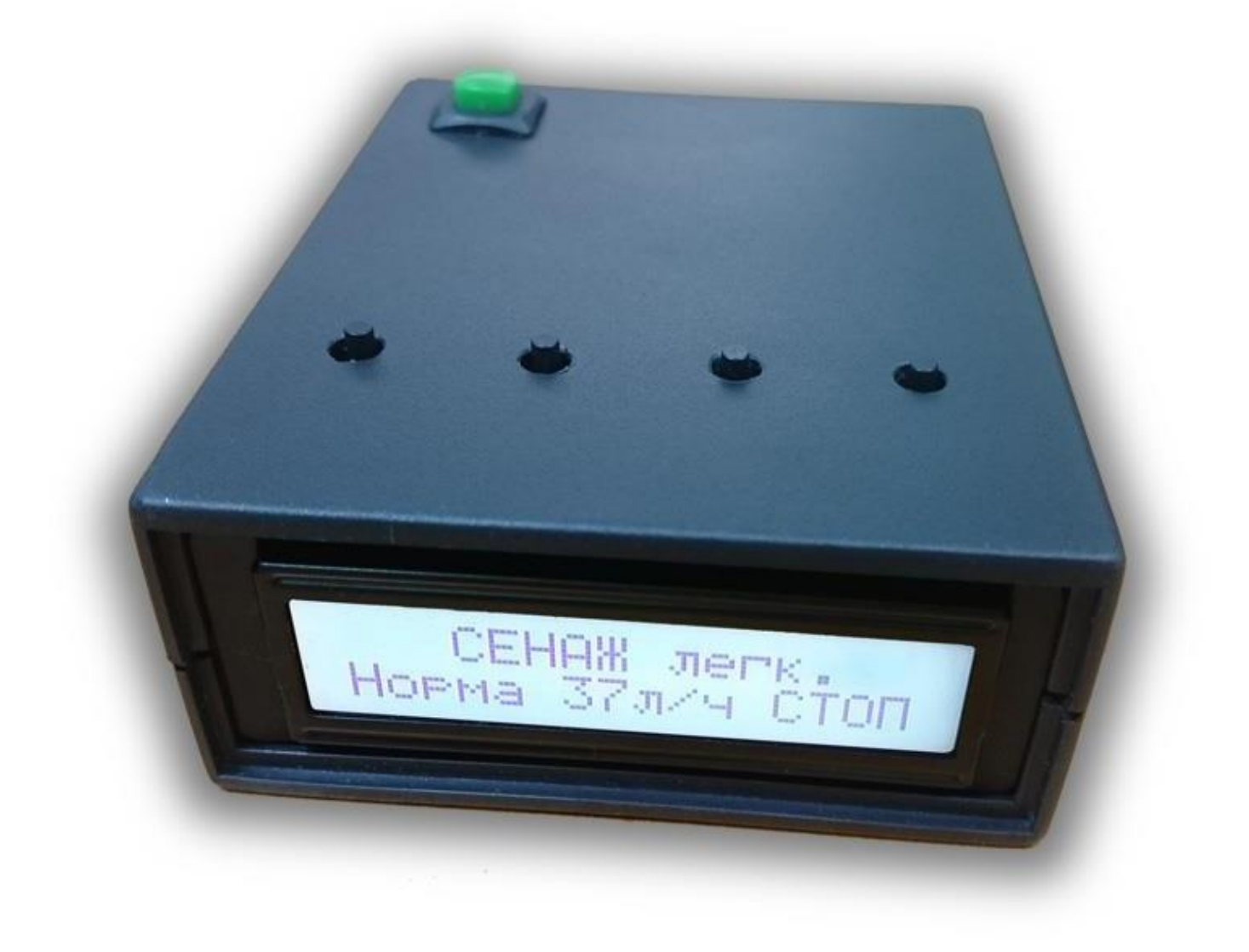

Контроллер позволяет управлять расходом жидкости при помощи выбора нужного профиля с заранее заданными настройками, либо в ручном режиме. В случае окончания рабочей жидкости, сигнализирует об этом звуковым сигналом. В случае сбоя электропитания, при последующем включении, восстанавливает состояние, в котором он находился на момент отключения питания.

Выбор нужного профиля производится нажатием кнопок «вправо», «влево». При этом происходит перелистывание страниц по кругу. Запуск и остановка компрессора производится кнопкой «Старт-Стоп».

Кнопка «настройки» используется только в режиме ручного регулирования.

Кнопка «включение», полностью отключает питание контроллера, происходит остановка компрессора. При включении, контроллер восстанавливает последний используемый профиль, и состояние компрессора «старт-стоп».

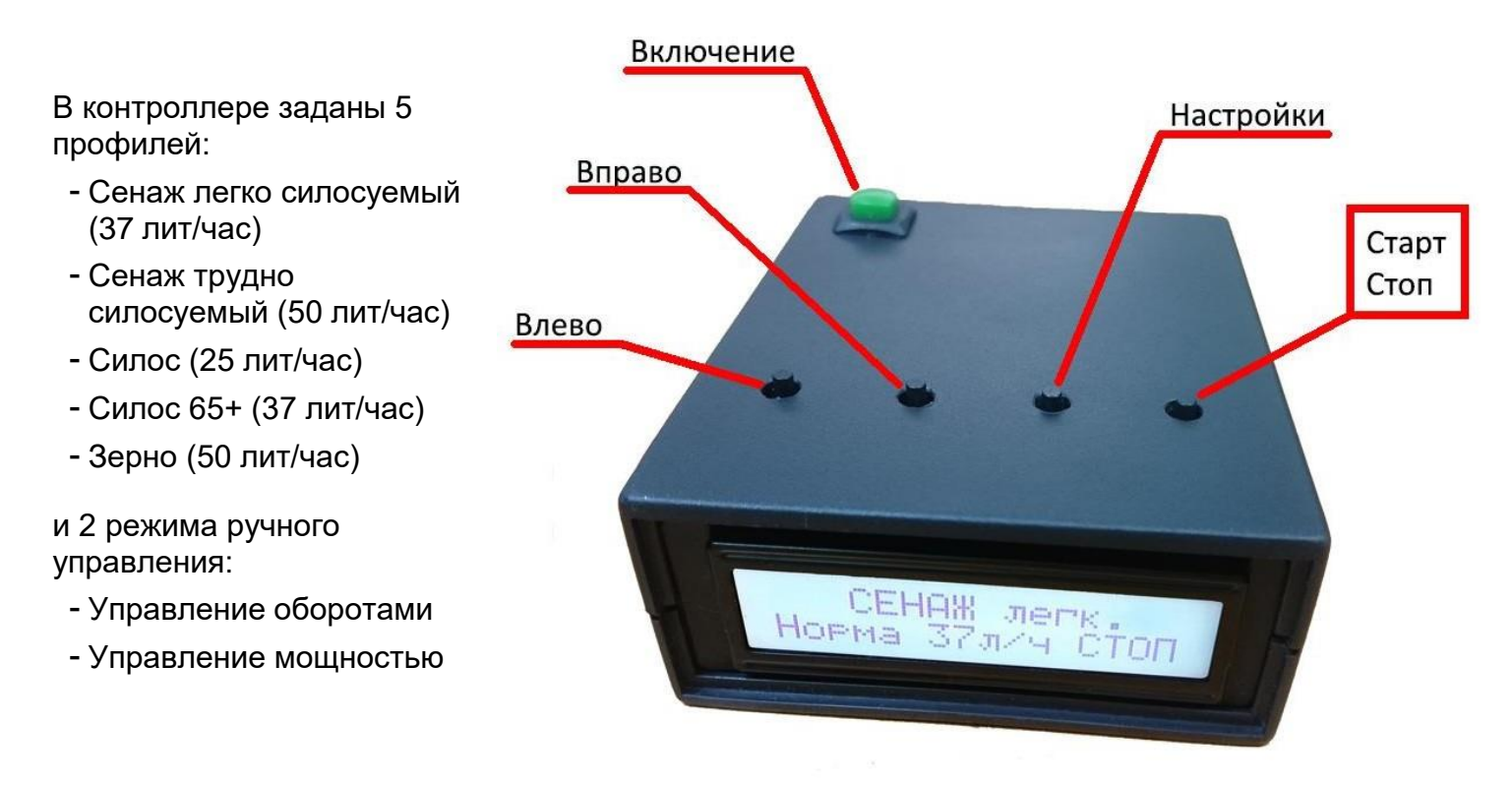

После включения, в верхней строке экрана будет отображаться название профиля, а в нижней строке подробности: расход жидкости и состояние компрессора.

Если в нижнем правом углу отображается надпись «СТОП», это означает что компрессор выключен, а контроллер находится в режиме ожидания.

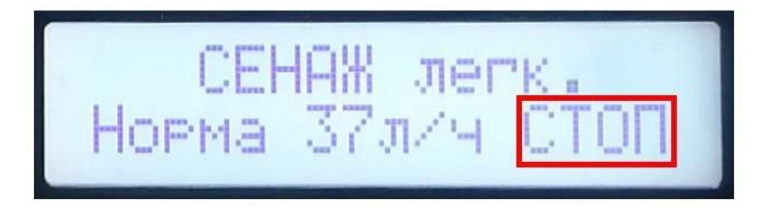

Запуск компрессора производится нажатием кнопки «старт-стоп» После этого в нижнем правом углу начнёт отображаться мощность, подаваемая на компрессор. Которая в процессе работы будет меняться, подстраивая расход жидкости, под параметры выбранного профиля.

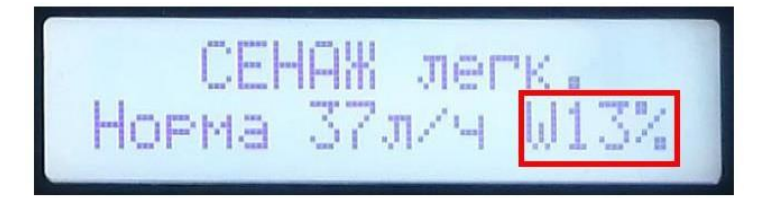

В случае если жидкость в баке закончилась, и показания расходомера не меняются более 10сек, происходит запуск аварийного режима. Происходит остановка компрессора, включается звуковой сигнал, и на экране появляется мигающая надпись: «Закончилась Вода».

Выход из аварийного режима производится нажатием кнопки «старт-стоп», после чего контроллер переходит в режим ожидания. Либо выключением питания при помощи кнопки «включение».

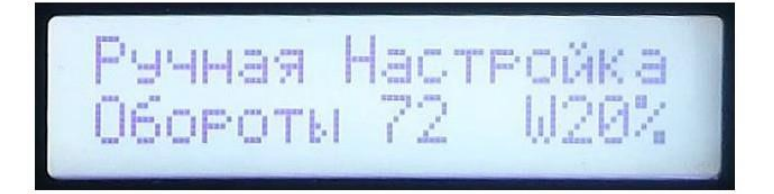

Режим ручного управления оборотами, нужен в том случае, если необходим расход жидкости, отличный от того который задан в предустановленных профилях.

Для изменения значения нужно нажать кнопку «настройка». Начнёт мигать надпись «обороты». И кнопками «вправо», «влево» можно изменять значение, которому должны соответствовать показания расходомера.

25 лит/час – соответствует значению 50 импульсов расходомера 37 лит/час – соответствует значению 72 импульса расходомера 50 лит/час – соответствует значению 95 импульсов расходомера

Если используются другие значения, то требуется контрольный замер расхода.

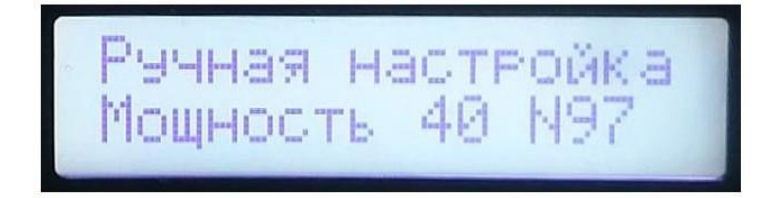

Режим ручного управления мощностью нужен для служебных целей. Для контроля показаний расходомера, которые отображаются в нижнем правом углу.

Схема подключения контроллера.

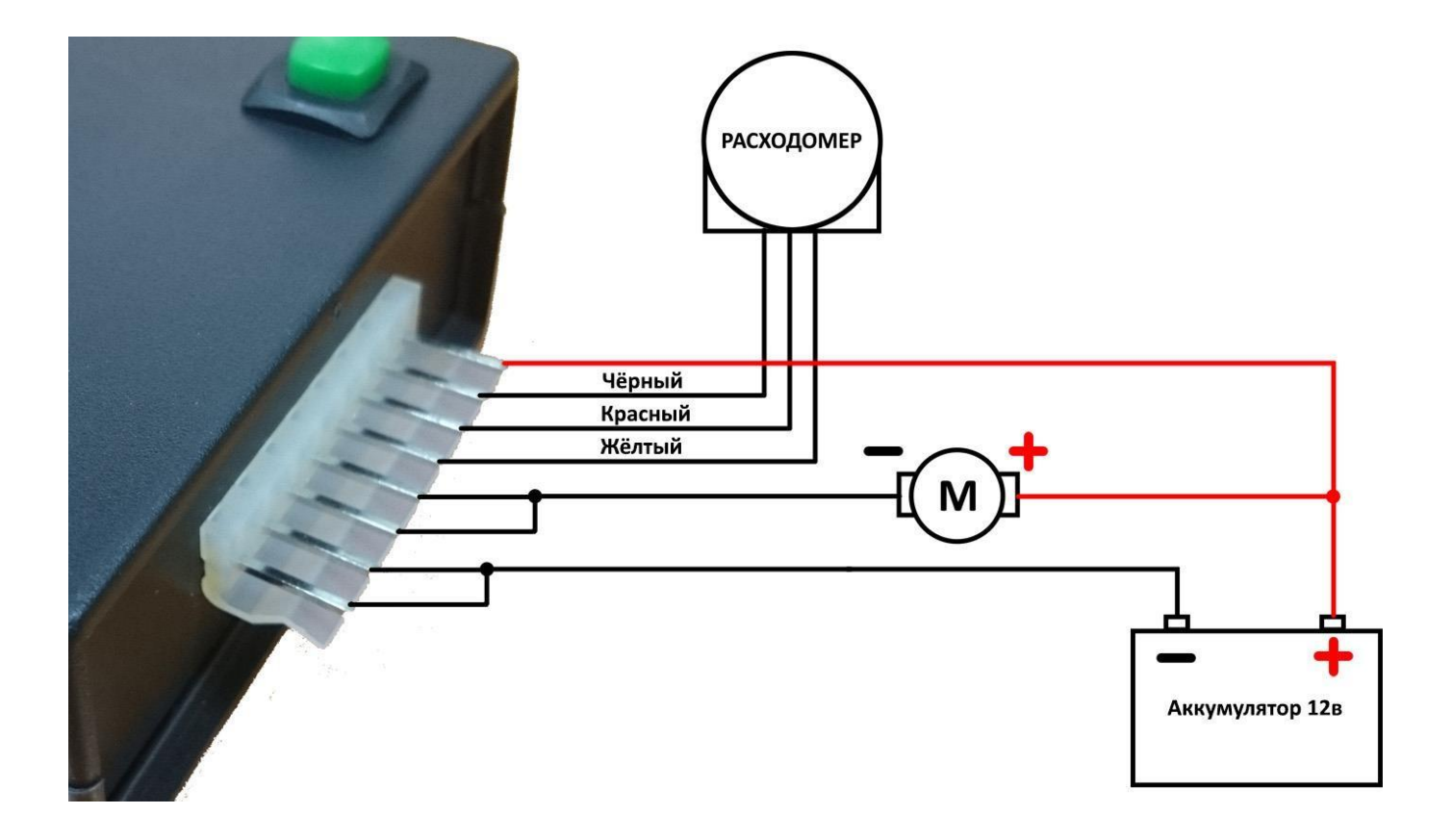